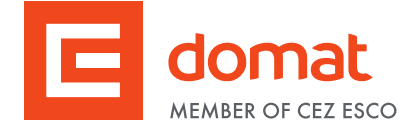

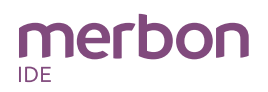

# **mark130 DDC controllers**

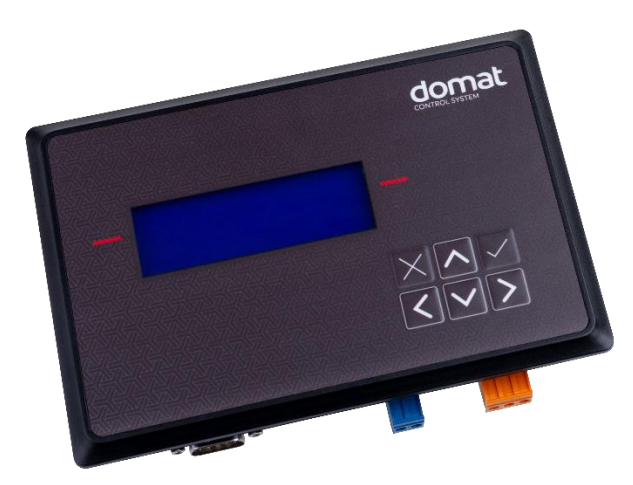

- **Summary DDC (Direct digital control) controller mark130 is free programmable process station with ARM Cortex M4 processor and OS FreeRTOS. It is suitable for control of small installation or use like control panel for other mark process station with Merbon runtime. Mark130 contains 1x Ethernet port, 1x RS485 interface, 1x RS232 interface and external 8 MB RAM.**
- **Application Control panel incl. mark process station with Merbon runtime for HVAC systems or other technologies** 
	- **Free programmable control units for small HVAC systems and other applications**
- **Function** The controller hosts an embedded FreeRTOS operating system which boots up the Merbon runtime with the application. The board contains real time clock with battery backup, flash memory containing OS, runtime, application, and other data (time programs, setpoints etc.), and a watchdog. It is also possible to use NVRAM to backup parameters in case of unexpected system shutdown.

The application is created and uploaded in the Merbon IDE development environment. The maximum application program size depends on number of physical and software data points, amount of function blocks which require more memory (e.g. time schedulers), degree of code optimisation, and number of connections the PLC has to handle.

For communication with other devices, mark130 contains 1x Ethernet port, 1x a RS485 interface and 1x a RS232 interface.

The process station contains a web server for remote connection and user intervention. The web pages and LDC menu are created and uploaded to the process station through Merbon IDE. From the security point of view, the website is not

recommended for use in the public network, it is intended for operation in a local network. Therefore it is necessary to integrate the configured router or other element that ensures network security during the design of the network topology.

The process station can be operated through a 4 x 20 characters backlit LCD display and 6 pushbuttons. Users move in the menu using buttons – the **active row is the second row** from the top, which is enhanced by the red line on the printed cover. Objects such as Value setting, Alarm, and Time schedule have predefined functionality, and thus for the configuration it is only necessary to set addresses, assign data points, and complete user texts.

The user menu structure is configured and uploaded to the process station through Merbon IDE (see LCD menu definition in PLC properties).

The device is installed using three plastic clamps into an aperture in panel door or any suitable box. The aperture dimensions are 153 x 100 mm, with tolerance 2 mm.

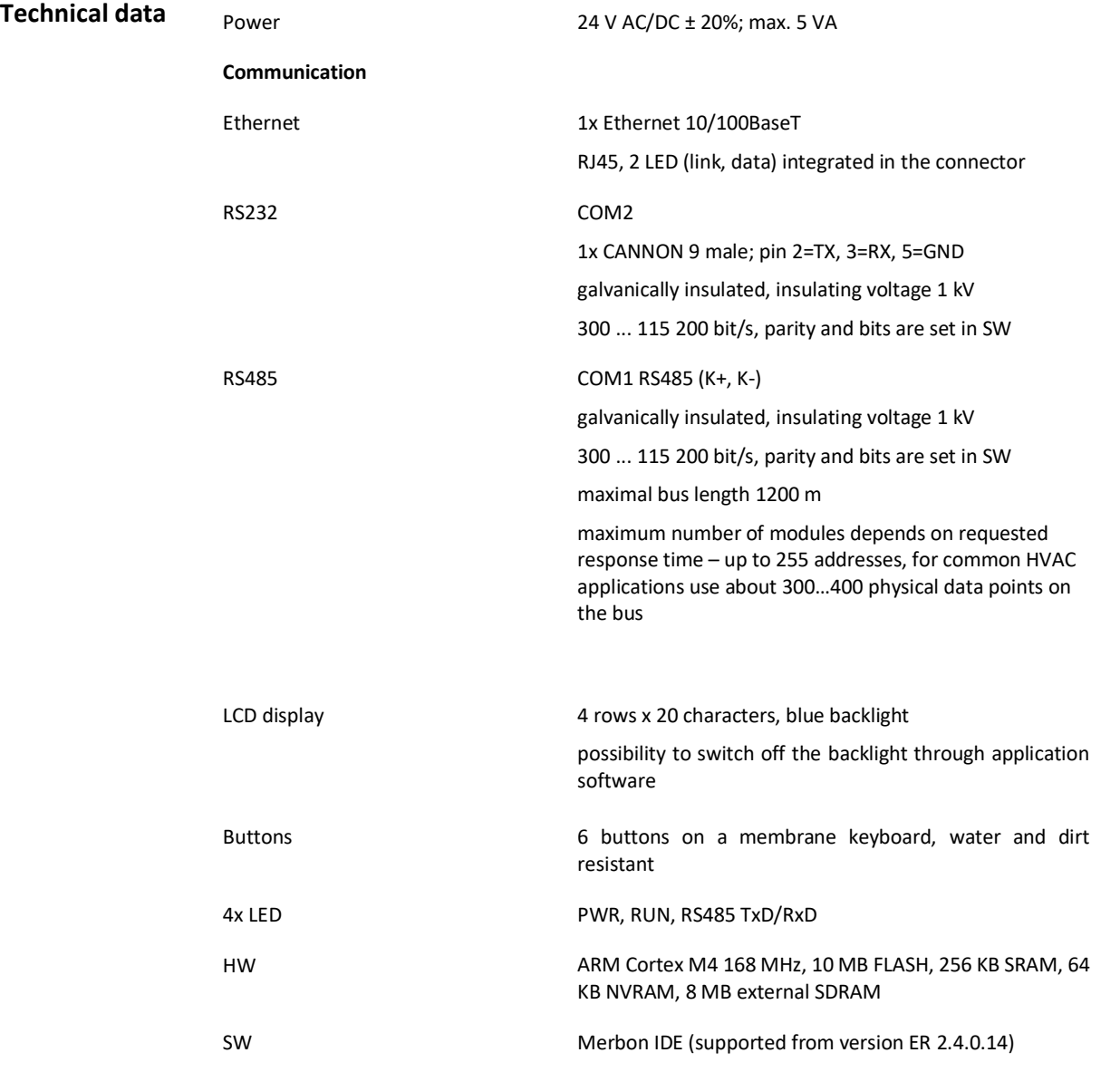

Housing **Polycarbonate (PC)** box (UL94V-2); front panel polyester membrane keypad

Front panel dimensions 171.8 x 116.5 x 39.3 mm; see scheme below

Aperture dimensions 153 x 100 mm (deviation +2 mm)

Front protection degree IP65 (EN 60529 + A2:2019)

Terminals screw terminals M3, recommended wire diameter 0,35 -1,5 mm<sup>2</sup>

Ambient temperature From +5 to +40 °C; from 5 to 85 % relative humidity; noncondensing gases and chemically non-aggressive conditions (according EN 60721-3-3 ed.2. climatic class 3K22) (from the front see Front protection degree)

Standards of conformity EMC EN IEC 61000-6-2 ed.4:2019, EN IEC 61000-6-4 ed.3:2019

EN IEC 62368-1 ed.2:2020+A11:2020

EN IEC 63000:2019

### **Terminals**

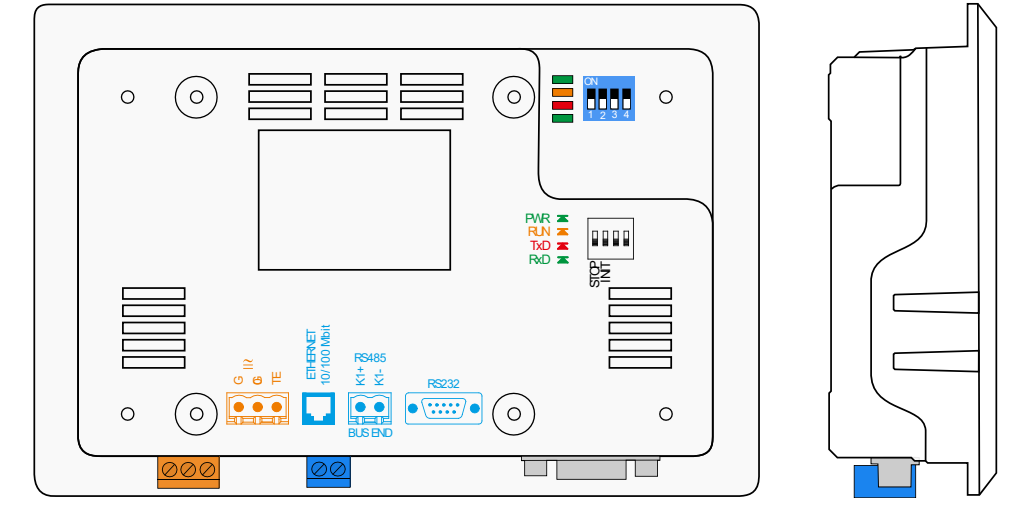

## **Terminals and**

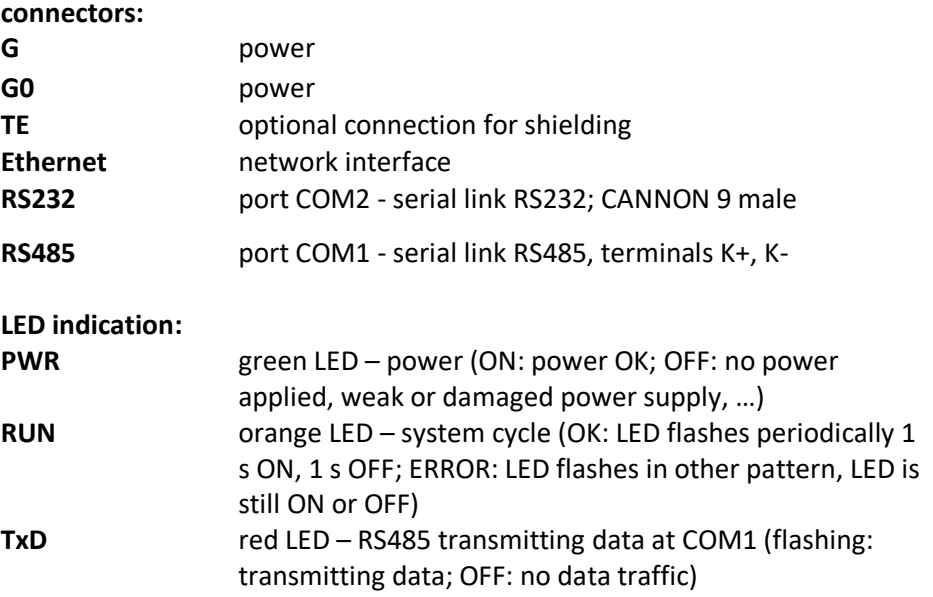

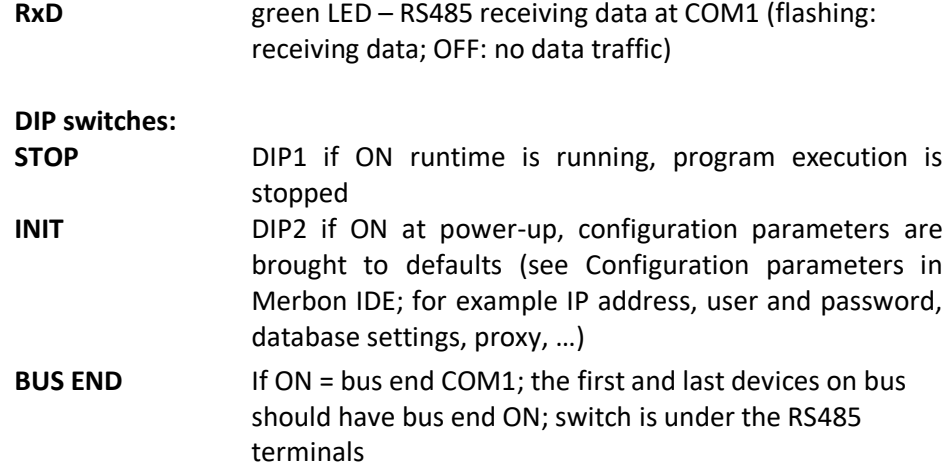

**Dimensions**

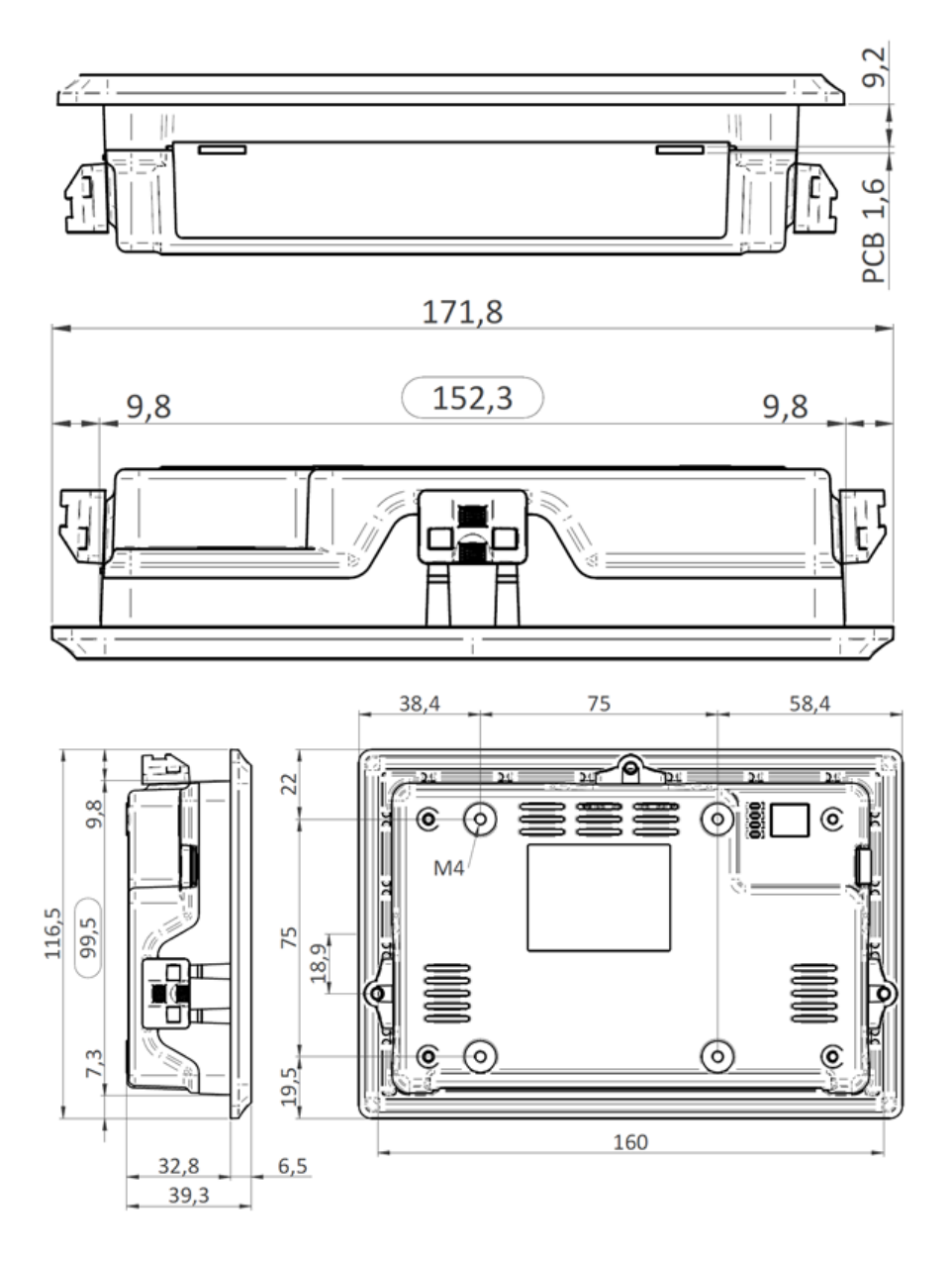

Dimensions are in *mm*.

### **Programming Merbon IDE**

The main programming tool is the Merbon package which contains I/O editor, graphical editor of the function plan (FBD), structure text editor, compiler, LCD menu editor as well as web editor (Merbon IDE).

The application program consists of function blocks which are stored in libraries. Those contain analogue and digital functions, mathematical blocks including goniometric functions, time schedulers, alarm blocks, and HVAC specific blocks (heat recovery, dewpoint calculation, enthalpy, pump switch etc.).

The minimum guaranteed number of records for history on the PLC is 79 000, but the actual number of stored samples may be larger depending on the data types that are stored in the history. The program can be set up also as structure text (ST) or with combination of both types of programming languages.

**Communication** Default network settings are:

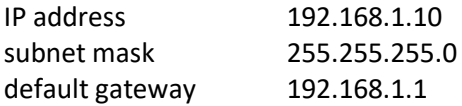

SSCP user: admin Password: rw

Notice: Do not forget to note the new network settings after change!

After these values have been changed, it is possible to bring the process station into default settings by the INIT DIP switch: set INIT to ON and restart the station. All values in the PLC configuration are set to defaults. The PLC will respond at the default IP address and it is possible to change the old address through Merbon IDE.

The controllers can share variables over the Ethernet network (outside temperature, heat demands etc.) together with other PLC platforms.

The runtime provides drivers for communication with I/O modules and other subsystems. For example Merbon runtime contains: Modbus TCP / RTU (server/client), M-Bus, IEC62056-21, SSCP, SoftPLC link and BACnet IP server/client (viz PICS). The complete list of drivers can be found in the Channel configuration dialogue in the most recent Merbon release. Please check the required protocol features and functions with the list of implemented features in the Merbon IDE help. It is also possible to program own communication drivers using the I/O library functions in structure text language.

**Number of communication channels** (on the serial lines and Ethernet) to I/O modules and subsystems is not directly restricted. It depends on available RAM PLC memory.

**Number of connections from SSCP clients is max. 5.** This includes connections from RcWare Vision, Merbon IDE, HT102/200, mobile application Merbon Menu Reader, connection from other PLCs over SSCP etc.

**Number of connections from Modbus TCP clients on Modbus TCP server is max. 5.**  Other clients channels (web, …) are not directly restricted.

- **RoHS notice** The device contains a non-rechargeable battery which backups the real-time clock and part of the memory. After the device is not operable, please return it to the manufacturer or dispose of it in compliance with local regulations.
- Safety note The device is designed for monitoring and control of heating, ventilation, and air conditioning systems. It must not be used for protection of persons against health risks or death, as a safety element, or in applications where its failure could lead to physical or property damage or environmental damage. All risks related to device operation must be considered together with design, installation, and operation of the entire control system which the device is part of.

**Changes in versions** 02/2021 – First version of datasheet. 03/2021 – Correction of DIP switch description, change of the logo.